Identificazione e mitigazione dello sfruttamento della vulnerabilità Denial of Service nei codec Cisco TelePresence 

# Identificazione e mitigazione dello sfruttamento della vulnerabilità Denial of Service nei codec Cisco TelePresence

Codice identificativo: cisco-amb-20110831-tandberg

[https://sec.cloudapps.cisco.com/security/center/content/CiscoAppliedMitigationBulletin/cisco-amb-](/content/CiscoAppliedMitigationBulletin/cisco-amb-20110831-tandberg)[20110831-tandberg](/content/CiscoAppliedMitigationBulletin/cisco-amb-20110831-tandberg)

## Revisione 1.0

Per la Pubblica Release 2011 Agosto 31 16:00 UTC (GMT)

## Sommario

ł

[Risposta di Cisco](#page-0-0) [Mitigazione e identificazione specifiche del dispositivo](#page-2-0) [Ulteriori informazioni](#page-11-0) [Cronologia delle revisioni](#page-11-1) [Procedure di sicurezza di Cisco](#page-11-2) [Informazioni correlate](#page-11-3)

# <span id="page-0-0"></span>Risposta di Cisco

Questo Bollettino sulla mitigazione applicata è un documento complementare al PSIRT Security Advisory Denial of Service Vulnerability nei codec Tandberg e fornisce tecniche di identificazione e mitigazione che gli amministratori possono distribuire sui dispositivi di rete Cisco.

## Caratteristiche di vulnerabilità

Le unità Cisco TelePresence E/EX Personal Video e i codec serie MXP e C contengono una vulnerabilità quando elaborano un pacchetto SIP (Session Initiation Protocol) creato appositamente. Questa vulnerabilità può essere sfruttata in remoto senza autenticazione e senza l'interazione dell'utente finale. L'utilizzo riuscito di questa vulnerabilità può causare un arresto anomalo del dispositivo interessato, con conseguente condizione DoS (Denial of Service). Ripetuti tentativi di sfruttare questa vulnerabilità potrebbero causare una condizione DoS prolungata. Un utente non autorizzato potrebbe sfruttare questa vulnerabilità utilizzando pacchetti di spoofing.

I vettori di attacco per l'utilizzo sono attraverso un pacchetto che utilizza i seguenti protocolli e porte:

- SIP con porta TCP 5060
- SIP con porta UDP 5060
- SIP TLS con porta TCP 5061
- SIP TLS con porta UDP 5061

A questa vulnerabilità è stato assegnato l'identificatore CVE CVE-2011-2577.

### Panoramica delle vulnerabilità

Le informazioni sul software vulnerabile, non interessato e fisso sono disponibili in PSIRT Security Advisory, disponibile al seguente collegamento: [http://www.cisco.com/warp/public/707/cisco-sa-](http://www.cisco.com/warp/public/707/cisco-sa-20110831-tandberg.shtml)[20110831-tandberg.shtml.](http://www.cisco.com/warp/public/707/cisco-sa-20110831-tandberg.shtml)

### Panoramica delle tecniche di mitigazione

I dispositivi Cisco forniscono diverse contromisure per questa vulnerabilità. Si consiglia agli amministratori di considerare questi metodi di protezione come best practice generali per la sicurezza dei dispositivi dell'infrastruttura e del traffico che attraversa la rete. In questa sezione del documento viene fornita una panoramica di queste tecniche.

Il software Cisco IOS può fornire mezzi efficaci di prevenzione degli attacchi utilizzando i seguenti metodi:

- iACL (Access Control List) dell'infrastruttura
- Inoltro percorso inverso unicast (RPF unicast)
- IPSG (IP Source Guard)

Questi meccanismi di protezione filtrano e rilasciano, oltre a verificare l'indirizzo IP di origine dei pacchetti che stanno tentando di sfruttare questa vulnerabilità.

L'installazione e la configurazione corrette di RPF unicast offrono un mezzo efficace di protezione dagli attacchi che utilizzano pacchetti con indirizzi IP di origine oggetto di spoofing. È consigliabile distribuire RPF unicast il più vicino possibile a tutte le origini di traffico.

La corretta installazione e configurazione di IPSG fornisce un mezzo efficace di protezione dagli attacchi di spoofing a livello di accesso.

Mezzi efficaci per prevenire gli attacchi possono essere forniti anche da Cisco ASA serie 5500 Adaptive Security Appliance e dal Firewall Services Module (FWSM) per Cisco Catalyst 6500

- Access Control List (tACL) transit
- RPF unicast

Questi meccanismi di protezione filtrano e rilasciano, oltre a verificare l'indirizzo IP di origine dei pacchetti che stanno tentando di sfruttare questa vulnerabilità.

I record Cisco IOS NetFlow possono fornire visibilità sui tentativi di sfruttamento basati sulla rete.

I firewall del software Cisco IOS, Cisco ASA e FWSM possono fornire visibilità attraverso i

messaggi syslog e i valori dei contatori visualizzati nell'output dei comandi show.

## Gestione dei rischi

Si consiglia alle organizzazioni di seguire i processi standard di valutazione e mitigazione dei rischi per determinare l'impatto potenziale di [questa vulnerabilità|queste vulnerabilità]. Triage si riferisce all'ordinamento dei progetti e all'assegnazione delle priorità agli sforzi che hanno maggiori probabilità di avere successo. Cisco ha fornito documenti che possono aiutare le organizzazioni a sviluppare una funzionalità di triage basata sui rischi per i team addetti alla sicurezza delle informazioni. [Valutazione dei rischi per la vulnerabilità della sicurezza Gli annunci](http://www.cisco.com/web/about/security/intelligence/vulnerability-risk-triage.html) e la [valutazione](http://www.cisco.com/web/about/security/intelligence/risk-triage-whitepaper.html) [dei rischi e la creazione di prototipi](http://www.cisco.com/web/about/security/intelligence/risk-triage-whitepaper.html) possono aiutare le organizzazioni a sviluppare processi ripetibili di valutazione della sicurezza e di risposta.

# <span id="page-2-0"></span>Mitigazione e identificazione specifiche del dispositivo

### Attenzione:

Per questi dispositivi sono disponibili informazioni specifiche sulla mitigazione e l'identificazione:

- Router e switch Cisco IOS
- <u>Cisco IOS NetFlow</u>
- Cisco ASA e firewall FWSM

## Router e switch Cisco IOS

### Mitigazione: Access Control List Dell'Infrastruttura

Per proteggere i dispositivi dell'infrastruttura e ridurre al minimo i rischi, l'impatto e l'efficacia degli attacchi diretti all'infrastruttura, gli amministratori devono implementare gli iACL (Access Control List) dell'infrastruttura per applicare le policy relative al traffico inviato ai dispositivi dell'infrastruttura. Gli amministratori possono costruire un iACL autorizzando esplicitamente solo il traffico autorizzato inviato ai dispositivi dell'infrastruttura in base alle configurazioni e ai criteri di sicurezza esistenti. Per garantire la massima protezione dei dispositivi dell'infrastruttura, gli iACL installati devono essere applicati in entrata su tutte le interfacce su cui è stato configurato un indirizzo IP. Una soluzione iACL non può fornire una protezione completa da questa vulnerabilità quando l'attacco proviene da un indirizzo di origine attendibile.

Il criterio iACL nega i pacchetti SIP non autorizzati sulle porte TCP e UDP 5060 e i pacchetti SIP TLS sulle porte TCP e UDP 5061 che vengono inviati ai dispositivi interessati. Nell'esempio seguente, 192.168.60.0/24 è lo spazio di indirizzi IP utilizzato dai dispositivi interessati e l'host con indirizzo 192.168.100.1 è considerato una fonte attendibile che richiede l'accesso ai dispositivi interessati. È necessario prestare attenzione a consentire il traffico richiesto per il routing e l'accesso amministrativo prima di rifiutare tutto il traffico non autorizzato. Ove possibile, lo spazio di indirizzi dell'infrastruttura deve essere distinto dallo spazio di indirizzi utilizzato per i segmenti di utenti e servizi. L'uso di questa metodologia di indirizzamento semplificherà la costruzione e l'implementazione degli iACL.

Per ulteriori informazioni sugli iACL, consultare il documento sulla [protezione del core: Access](http://www.cisco.com/en/US/tech/tk648/tk361/technologies_white_paper09186a00801a1a55.shtml) [Control List di protezione dell'infrastruttura](http://www.cisco.com/en/US/tech/tk648/tk361/technologies_white_paper09186a00801a1a55.shtml).

```
!
!-- Include explicit permit statements for trusted sources
!-- that require access on the vulnerable ports !
permit tcp host 192.168.100.1 192.168.60.0 0.0.0.255 eq 5060 permit udp host
192.168.100.1 192.168.60.0 0.0.0.255 eq 5060 permit tcp host 192.168.100.1
192.168.60.0 0.0.0.255 eq 5061 permit udp host 192.168.100.1 192.168.60.0 0.0.0.255
eq 5061
!
!-- The following vulnerability-specific access control entries
!-- (ACEs) can aid in identification of attacks
!
deny tcp any 192.168.60.0 0.0.0.255 eq 5060 deny udp any 192.168.60.0 0.0.0.255 eq
5060 deny tcp any 192.168.60.0 0.0.0.255 eq 5061 deny udp any 192.168.60.0 0.0.0.255
eq 5061 !
!-- Explicit deny ACE for traffic sent to addresses configured within
!-- the infrastructure address space
!
deny ip any 192.168.60.0 0.0.0.255
!
!-- Permit or deny all other Layer 3 and Layer 4 traffic in accordance
!-- with existing security policies and configurations
!
!-- Apply iACL to interfaces in the ingress direction !
interface GigabitEthernet0/0
ip access-group Infrastructure-ACL-Policy in
```
### Attenuazione: protezione da spoofing

#### Inoltro percorso inverso unicast

La vulnerabilità descritta in questo documento può essere sfruttata da pacchetti IP oggetto di spoofing. Gli amministratori possono distribuire e configurare Unicast Reverse Path Forwarding (Unicast RPF) come meccanismo di protezione contro lo spoofing.

Unicast RPF è configurato a livello di interfaccia ed è in grado di rilevare ed eliminare pacchetti privi di un indirizzo IP di origine verificabile. Per garantire una protezione completa da spoofing, gli amministratori non devono fare affidamento su RPF unicast, in quanto i pacchetti oggetto di spoofing possono entrare nella rete tramite un'interfaccia abilitata per RPF unicast se esiste una route di ritorno appropriata all'indirizzo IP di origine. È consigliabile che gli amministratori verifichino che durante la distribuzione di questa funzionalità sia configurata la modalità RPF unicast appropriata (libera o rigida), in quanto può causare la perdita di traffico legittimo in transito sulla rete. In un ambiente aziendale, è possibile abilitare RPF unicast sul perimetro Internet e sul livello di accesso interno sulle interfacce di layer 3 supportate dall'utente.

Per ulteriori informazioni, consultare la [guida alla funzionalità di inoltro percorso inverso unicast in](http://www.cisco.com/en/US/docs/ios/12_2t/12_2t13/feature/guide/ft_urpf.html) [modalità alloose.](http://www.cisco.com/en/US/docs/ios/12_2t/12_2t13/feature/guide/ft_urpf.html)

Per ulteriori informazioni sulla configurazione e l'utilizzo di RPF unicast, consultare il [white paper](http://www.cisco.com/web/about/security/intelligence/unicast-rpf.html) [Understanding Unicast Reverse Path Forwarding](http://www.cisco.com/web/about/security/intelligence/unicast-rpf.html) Applied Intelligence.

### Protezione origine IP

IPSG (IP Source Guard) è una funzione di sicurezza che limita il traffico IP su interfacce di livello 2 non instradate filtrando i pacchetti in base al database di binding dello snooping DHCP e ai binding di origine IP configurati manualmente. Gli amministratori possono utilizzare il protocollo IPSG per prevenire gli attacchi degli utenti non autorizzati che tentano di falsificare i pacchetti falsificando l'indirizzo IP di origine e/o l'indirizzo MAC. Se correttamente implementato e

configurato, IPSG, insieme a RPF unicast in modalità rigorosa, fornisce i mezzi più efficaci per proteggere da spoofing la vulnerabilità descritta in questo documento.

Per ulteriori informazioni sulla distribuzione e la configurazione di IPSG, consultare il documento sulla [configurazione delle funzionalità DHCP e di IP Source Guard](http://www.cisco.com/en/US/docs/switches/lan/catalyst3750/software/release/12.2_35_se/configuration/guide/swdhcp82.html).

### Identificazione: Access Control List dell'infrastruttura

Dopo che l'amministratore ha applicato l'iACL a un'interfaccia, il comando show ip access-lists restituisce il numero di pacchetti SIP sulle porte TCP e UDP 5060 e di pacchetti SIP TLS sulle porte TCP e UDP 5061 che sono stati filtrati sulle interfacce a cui è applicato l'iACL. Gli amministratori devono esaminare i pacchetti filtrati per determinare se sono tentativi di sfruttare questa vulnerabilità. Di seguito è riportato un esempio di output per show ip access-lists Infrastructure-ACL-Policy:

```
router#show ip access-lists Infrastructure-ACL-Policy
Extended IP access list Infrastructure-ACL-Policy
10 permit tcp host 192.168.100.1 192.168.60.0 0.0.0.255 eq 5060 (11 matches) 20
permit udp host 192.168.100.1 192.168.60.0 0.0.0.255 eq 5060 (63 matches) 30 permit
tcp host 192.168.100.1 192.168.60.0 0.0.0.255 eq 5061 (17 matches) 40 permit udp host
192.168.100.1 192.168.60.0 0.0.0.255 eq 5061 (11 matches)
50 deny tcp any 192.168.60.0 0.0.0.255 eq 5060 (13 matches)
     60 deny udp any 192.168.60.0 0.0.0.255 eq 5060 (17 matches)
     70 deny tcp any 192.168.60.0 0.0.0.255 eq 5061 (36 matches)
     80 deny udp any 192.168.60.0 0.0.0.255 eq 5061 (10 matches)
90 deny ip any 192.168.60.0 0.0.0.255
router#
```
Nell'esempio precedente, l'elenco degli accessi Infrastructure-ACL-Policy ha eliminato i seguenti pacchetti ricevuti da un host o da una rete non attendibile:

- 13 SIP pacchetti sulla porta TCP 5060 per la linea ACE 50
- $\bullet$  17 pacchetti SIP sulla porta UDP 5060 per la linea ACE 60
- $\bullet$  36 pacchetti SIP TLS sulla **porta TCP** 5061 per la linea ACE 70
- $\bullet$  10 pacchetti SIP TLS sulla porta UDP 5061 per la linea ACE 80

Per ulteriori informazioni sull'analisi degli incidenti tramite i contatori ACE e gli eventi syslog, consultare il white paper sull'[identificazione degli incidenti tramite il firewall e gli eventi syslog del](http://www.cisco.com/web/about/security/intelligence/identify-incidents-via-syslog.html) [router IOS](http://www.cisco.com/web/about/security/intelligence/identify-incidents-via-syslog.html) Application Intelligence.

Gli amministratori possono utilizzare Embedded Event Manager per fornire strumentazione quando vengono soddisfatte condizioni specifiche, ad esempio accessi al contatore ACE. Il white paper sull'intelligence applicata [Embedded Event Manager in a Security Context](http://www.cisco.com/web/about/security/intelligence/embedded-event-mgr.html) fornisce ulteriori dettagli sull'utilizzo di questa funzionalità.

### Identificazione: Registrazione elenco accessi

L'opzione log e log-input access control list (ACL) causerà la registrazione dei pacchetti che corrispondono ad ACE specifici. L'opzione log-input abilita la registrazione dell'interfaccia in entrata, oltre agli indirizzi IP di origine e destinazione dei pacchetti e alle porte.

Attenzione: la registrazione dell'elenco di controllo di accesso può richiedere un utilizzo intensivo della CPU e deve essere utilizzata con estrema cautela. I fattori che determinano l'impatto della registrazione ACL sulla CPU sono la generazione di log, la trasmissione di log e la commutazione di processo per inoltrare i pacchetti che corrispondono alle voci ACE abilitate per il log.

Per il software Cisco IOS, il comando ip access-list logging interval *in-ms* può limitare gli effetti della commutazione di processo indotta dalla registrazione ACL. Il comando logging rate-limit rateper-second [except *loglevel*] limita l'impatto della generazione e della trasmissione del log.

L'impatto sulla CPU causato dalla registrazione degli ACL può essere risolto tramite hardware sugli switch Cisco Catalyst serie 6500 e sui router Cisco serie 7600 con Supervisor Engine 720 o Supervisor Engine 32 utilizzando la registrazione degli ACL ottimizzata.

Per ulteriori informazioni sulla configurazione e l'utilizzo della registrazione ACL, consultare il [white paper Understanding Access Control List Logging](http://www.cisco.com/web/about/security/intelligence/acl-logging.html) Applied Intelligence.

#### Identificazione: protezione da spoofing con inoltro percorso inverso unicast

Se il protocollo RPF unicast è installato e configurato correttamente nell'infrastruttura di rete, gli amministratori possono utilizzare i *comandi* show cef type slot/port internal, show ip interface, show cef drop, show ip cef switching statistics e show ip traffic per identificare il numero di pacchetti scartati dal protocollo RPF unicast.

Nota: a partire dal software Cisco IOS versione 12.4(20)T, il comando show ip cef switching è stato sostituito da show ip cef switching statistics feature.

Nota: il comando show | inizio comando regex e show | include i modificatori del comando regex vengono utilizzati negli esempi seguenti per ridurre al minimo la quantità di output che gli amministratori dovranno analizzare per visualizzare le informazioni desiderate. Per ulteriori informazioni sui modificatori di comandi, consultare le sezioni [show command](http://www.cisco.com/en/US/docs/ios/fundamentals/command/reference/cf_s1.html#wp1047446) della guida di riferimento dei comandi di Cisco IOS Configuration Fundamentals.

router#**show cef interface GigabitEthernet 0/0 internal | include drop ip verify: via=rx (allow default)**, acl=0, **drop=18**, sdrop=0 router# Nota: show cef interface type slot/port internal è un comando nascosto che deve essere immesso

completamente nell'interfaccia della riga di comando. Il completamento del comando non è disponibile.

router#**show ip interface GigabitEthernet 0/0 | begin verify** IP verify source reachable-via RX, allow default, allow self-ping **18 verification drops** 0 suppressed verification drops router# router#**show cef drop** CEF Drop Statistics Slot Encap\_fail Unresolved Unsupported **No\_route** No\_adj ChkSum\_Err RP 27 0 0 **18** 0 0 router# router#**show ip cef switching statistics feature** IPv4 CEF input features: Path Feature **Drop** Consume Punt Punt2Host Gave route **RP PAS URPF 18** 0 0 0 0 0

Total 18 0 0 0 0 -- CLI Output Truncated -- router# router#**show ip traffic | include**

#### **RPF**

**18 no route**, **18 unicast RPF**, 0 forced drop

router#

Nelle versioni precedenti, show cef drop, show ip cef switching statistics feature e show ip traffic example, Unicast RPF ha scartato 18 pacchetti IP ricevuti a livello globale su tutte le interfacce con RPF unicast configurato a causa dell'impossibilità di verificare l'indirizzo di origine dei pacchetti IP nella base di informazioni sull'inoltro di Cisco Express Forwarding.

### Cisco IOS NetFlow

### Identificazione: Identificazione del flusso di traffico mediante i record NetFlow

Gli amministratori possono configurare Cisco IOS NetFlow sui router e gli switch Cisco IOS per aiutare a identificare i flussi di traffico che potrebbero essere tentativi di sfruttare la vulnerabilità. Si consiglia agli amministratori di analizzare i flussi per determinare se si tratta di tentativi di sfruttare la vulnerabilità o se si tratta di flussi di traffico legittimi.

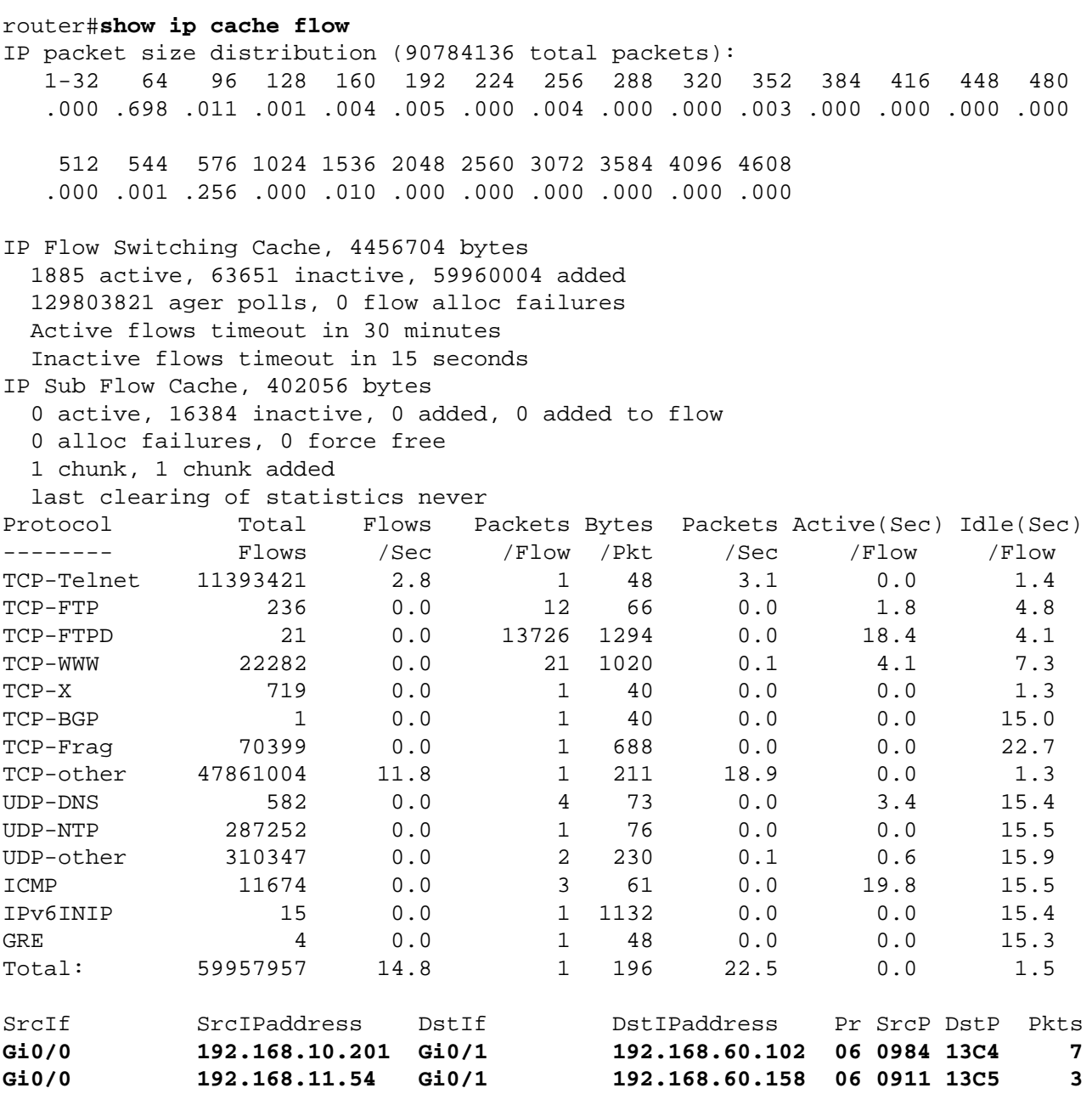

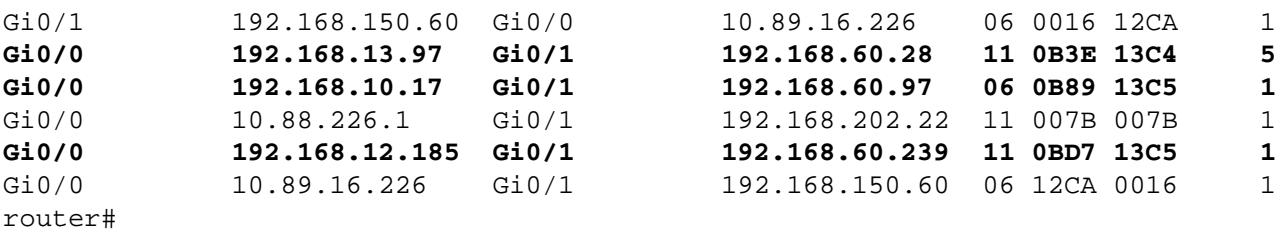

Nell'esempio precedente, sono presenti più flussi per SIP sulle porte TCP e UDP 5060 (valore esadecimale 13C4) e SIP TLS sulle porte TCP e UDP 5061 (valore esadecimale 13C5).

I pacchetti SIP sulle porte UDP 5060 e 5061 hanno origine e vengono inviati agli indirizzi all'interno del blocco di indirizzi 192.168.60.0/24, utilizzato dai dispositivi dell'infrastruttura. I pacchetti in questi flussi UDP potrebbero essere oggetto di spoofing e indicare un tentativo di sfruttare questa vulnerabilità. Si consiglia agli amministratori di confrontare questi flussi con l'utilizzo di base per il traffico SIP inviato sulle porte UDP 5060 e 5061 e di esaminare i flussi per determinare se provengono da host o reti non attendibili.

Per visualizzare solo i flussi di traffico per SIP e SIP TLS sulle porte TCP 5060 (valore esadecimale 13C4) e 5061 (valore esadecimale 13C5), usare il comando show ip cache flow | includere SrcIfl 06 .\*(13C4|13C5). Per visualizzare solo i flussi di traffico per SIP e SIP TLS sulle porte UDP 5060 (valore esadecimale 13C4) e 5061 (valore esadecimale 13C5), usare il comando show ip cache flow | includere SrcIf| 11.\*(13C4|13C5). Di seguito sono riportati gli output dei rispettivi record TCP e UDP NetFlow:

#### Flussi TCP

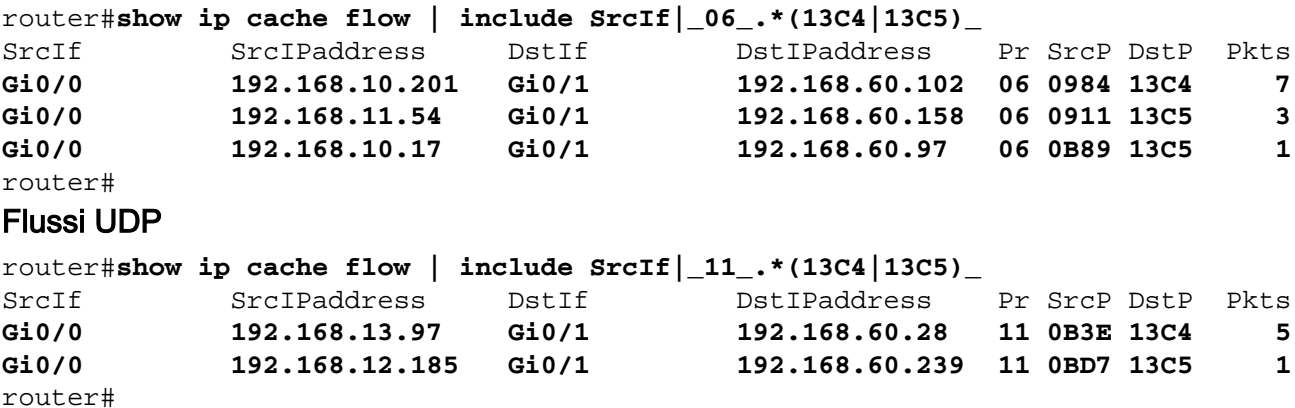

### Cisco ASA e firewall FWSM

#### Attenuazione: Access Control List transit

Per proteggere la rete dal traffico che entra nei punti di accesso in entrata, che possono includere punti di connessione Internet, punti di connessione fornitori e partner o punti di connessione VPN, si consiglia agli amministratori di distribuire gli ACL per applicare la policy. Gli amministratori possono costruire un ACL autorizzando esplicitamente solo il traffico autorizzato ad accedere alla rete dai punti di accesso in entrata o autorizzando il traffico autorizzato a transitare sulla rete in base alle configurazioni e ai criteri di sicurezza esistenti. La soluzione tACL non è in grado di fornire una protezione completa da questa vulnerabilità quando l'attacco proviene da un indirizzo di origine attendibile.

Il criterio ACL nega i pacchetti SIP non autorizzati sulle porte TCP e UDP 5060 e i pacchetti SIP TLS sulle porte TCP e UDP 5061 che vengono inviati ai dispositivi interessati. Nell'esempio seguente, 192.168.60.0/24 è lo spazio di indirizzi IP utilizzato dai dispositivi interessati e l'host con indirizzo 192.168.100.1 è considerato una fonte attendibile che richiede l'accesso ai dispositivi interessati. È necessario prestare attenzione a consentire il traffico richiesto per il routing e l'accesso amministrativo prima di rifiutare tutto il traffico non autorizzato.

Per ulteriori informazioni sugli ACL, consultare il documento [Access Control Lists: Filtering at Your](http://www.cisco.com/en/US/tech/tk648/tk361/technologies_white_paper09186a00801afc76.shtml) [Edge](http://www.cisco.com/en/US/tech/tk648/tk361/technologies_white_paper09186a00801afc76.shtml) (Liste di controllo dell'accesso in transito: filtraggio sul perimetro della rete).

*! !-- Include explicit permit statements for trusted sources !-- that require access on the vulnerable ports !* access-list tACL-Policy extended permit tcp host 192.168.100.1 192.168.60.0 255.255.255.0 eq 5060 access-list tACL-Policy extended permit udp host 192.168.100.1 192.168.60.0 255.255.255.0 eq 5060 access-list tACL-Policy extended permit tcp host 192.168.100.1 192.168.60.0 255.255.255.0 eq 5061 access-list tACL-Policy extended permit udp host 192.168.100.1 192.168.60.0 255.255.255.0 eq 5061 *! !-- The following vulnerability-specific access control entries !-- (ACEs) can aid in identification of attacks !* access-list tACL-Policy extended deny tcp any 192.168.60.0 255.255.255.0 eq 5060 access-list tACL-Policy extended deny udp any 192.168.60.0 255.255.255.0 eq 5060 access-list tACL-Policy extended deny tcp any 192.168.60.0 255.255.255.0 eq 5061 access-list tACL-Policy extended deny udp any 192.168.60.0 255.255.255.0 eq 5061 *! !-- Permit or deny all other Layer 3 and Layer 4 traffic in accordance !-- with existing security policies and configurations ! !-- Explicit deny for all other IP traffic !* access-list tACL-Policy extended deny ip any any *! !-- Apply tACL to interface(s) in the ingress direction !* access-group tACL-Policy in interface outside

### Attenuazione: protezione da spoofing con inoltro percorso inverso unicast

La vulnerabilità descritta in questo documento può essere sfruttata da pacchetti IP oggetto di spoofing. Gli amministratori possono distribuire e configurare RPF unicast come meccanismo di protezione contro lo spoofing.

Unicast RPF è configurato a livello di interfaccia ed è in grado di rilevare ed eliminare pacchetti privi di un indirizzo IP di origine verificabile. Per garantire una protezione completa da spoofing, gli amministratori non devono fare affidamento su RPF unicast, in quanto i pacchetti oggetto di spoofing possono entrare nella rete tramite un'interfaccia abilitata per RPF unicast se esiste una route di ritorno appropriata all'indirizzo IP di origine. In un ambiente aziendale, è possibile abilitare RPF unicast sul perimetro Internet e sul livello di accesso interno sulle interfacce di layer 3 supportate dall'utente.

Per ulteriori informazioni sulla configurazione e l'utilizzo di RPF unicast, consultare la guida di riferimento dei comandi di Cisco Security Appliance per [ip verify reverse-path](http://www.cisco.com/en/US/docs/security/asa/asa82/command/reference/i3.html#wp1878364) e il white paper [Understanding Unicast Reverse Path Forwarding](http://www.cisco.com/web/about/security/intelligence/unicast-rpf.html) Applied Intelligence.

#### Identificazione: Access Control List transit

Dopo aver applicato l'ACL a un'interfaccia, gli amministratori possono usare il comando show access-list per identificare il numero di pacchetti SIP sulle porte TCP e UDP 5060 e di pacchetti SIP TLS sulle porte TCP e UDP 5061 che sono stati filtrati. Gli amministratori sono invitati a indagare sui pacchetti filtrati per determinare se sono tentativi di sfruttare questa vulnerabilità. Di seguito è riportato un output di esempio per show access-list tACL-Policy:

#### firewall#**show access-list tACL-Policy**

```
access-list tACL-Policy; 9 elements
access-list tACL-Policy line 1 extended permit tcp host 192.168.100.1
      192.168.60.0 255.255.255.0 eq sip (hitcnt=3)
access-list tACL-Policy line 2 extended permit udp host 192.168.100.1
     192.168.60.0 255.255.255.0 eq sip (hitcnt=7)
access-list tACL-Policy line 3 extended permit tcp host 192.168.100.1
     192.168.60.0 255.255.255.0 eq 5061 (hitcnt=21)
access-list tACL-Policy line 4 extended permit udp host 192.168.100.1
     192.168.60.0 255.255.255.0 eq 5061 (hitcnt=27)
access-list tACL-Policy line 5 extended deny tcp any
     192.168.60.0 255.255.255.0 eq sip (hitcnt=11)
access-list tACL-Policy line 6 extended deny udp any
     192.168.60.0 255.255.255.0 eq sip (hitcnt=12)
access-list tACL-Policy line 7 extended deny tcp any
      192.168.60.0 255.255.255.0 eq 5061 (hitcnt=1)
access-list tACL-Policy line 8 extended deny udp any
     192.168.60.0 255.255.255.0 eq 5061 (hitcnt=1)
access-list tACL-Policy line 9 extended deny ip any any (hitcnt=8)
firewall#
```
Nell'esempio precedente, tACL-Policy dell'elenco degli accessi ha eliminato i seguenti pacchetti ricevuti da un host o una rete non attendibile:

- $\bullet$  11 pacchetti SIP sulla **porta TCP** 5060 per la linea ACE 5
- $\bullet$  12 pacchetti SIP sulla porta UDP 5060 per la linea ACE 6
- $\bullet$  1 SIP pacchetto TLS sulla porta TCP 5061 per la linea ACE 7
- $\bullet$  1 SIP pacchetto TLS sulla **porta UDP 5061** per la linea ACE 8

### Identificazione: Messaggi syslog elenco accessi firewall

Il messaggio syslog del firewall 106023 verrà generato per i pacchetti negati da una voce di controllo di accesso (ACE) che non dispone della parola chiave log. Per ulteriori informazioni sul messaggio syslog, consultare il [messaggio Cisco ASA serie 5500 System Log, 8.2 - 106023.](http://www.cisco.com/en/US/docs/security/asa/asa82/system/message/logmsgs.html#wp4769021)

Le informazioni sulla configurazione del syslog per Cisco ASA serie 5500 Adaptive Security Appliance sono disponibili in [Monitoraggio - configurazione della registrazione.](http://www.cisco.com/en/US/docs/security/asa/asa82/configuration/guide/monitor_syslog.html) Per informazioni sulla configurazione del syslog sul modulo FWSM per gli switch Cisco Catalyst serie 6500 e i router Cisco serie 7600, consultare il documento sul [monitoraggio del modulo Firewall Services.](http://www.cisco.com/en/US/docs/security/fwsm/fwsm40/configuration/guide/monitr_f.html)

Nell'esempio seguente, il comando show logging | il comando *grep regex* estrae i messaggi syslog dal buffer di registrazione sul firewall. Questi messaggi forniscono informazioni aggiuntive sui pacchetti rifiutati che potrebbero indicare potenziali tentativi di sfruttare la vulnerabilità descritta in questo documento. È possibile utilizzare diverse espressioni regolari con la parola chiave grep per cercare dati specifici nei messaggi registrati.

Per ulteriori informazioni sulla sintassi delle espressioni regolari, vedere [Creazione di](http://www.cisco.com/en/US/docs/security/asa/asa82/configuration/guide/mpf.html#wp1101685) [un'espressione regolare.](http://www.cisco.com/en/US/docs/security/asa/asa82/configuration/guide/mpf.html#wp1101685)

```
firewall#show logging | grep 106023
   Aug 31 2011 00:15:13: %ASA-4-106023: Deny tcp src outside:192.0.2.18/2944
         dst inside:192.168.60.191/5060 by access-group "tACL-Policy"
   Aug 31 2011 00:15:13: %ASA-4-106023: Deny udp src outside:192.168.60.200/2945
         dst inside:192.168.60.33/5060 by access-group "tACL-Policy"
   Aug 31 2011 00:15:13: %ASA-4-106023: Deny udp src outside:192.0.2.99/2946
          dst inside:192.168.60.240/5061 by access-group "tACL-Policy"
   Aug 31 2011 00:15:13: %ASA-4-106023: Deny tcp src outside:192.168.60.100/2947
```
 dst inside:192.168.60.115/5060 by access-group "tACL-Policy" Aug 31 2011 00:15:13: %ASA-4-106023: Deny udp src outside:192.0.2.88/2949 dst inside:192.168.60.38/5061 by access-group "tACL-Policy" Aug 31 2011 00:15:13: %ASA-4-106023: Deny tcp src outside:192.0.2.175/2950 dst inside:192.168.60.250/5061 by access-group "tACL-Policy"

#### firewall#

Nell'esempio precedente, i messaggi registrati per il tACL-Policy mostrano pacchetti SIP potenzialmente oggetto di spoofing per le porte UDP 5060, e pacchetti SIP TLS per le porte UDP 5061 inviati al blocco di indirizzi assegnato ai dispositivi dell'infrastruttura.

Per ulteriori informazioni sui messaggi syslog per le appliance di sicurezza ASA, consultare la [guida Cisco ASA serie 5500 System Log Messages, versione 8.2.](http://www.cisco.com/en/US/docs/security/asa/asa82/system/message/syslog.html) Per ulteriori informazioni sui messaggi syslog per il modulo FWSM, consultare i [messaggi log del sistema di registrazione dello](http://www.cisco.com/en/US/docs/security/fwsm/fwsm40/system/message/logmsgs.html) [switch Catalyst serie 6500 e del router Cisco serie 7600 Firewall Services Module.](http://www.cisco.com/en/US/docs/security/fwsm/fwsm40/system/message/logmsgs.html)

Per ulteriori informazioni sull'analisi degli incidenti tramite eventi syslog, consultare il white paper [Identificazione degli incidenti tramite firewall e eventi syslog del router IOS](http://www.cisco.com/web/about/security/intelligence/identify-incidents-via-syslog.html) Applicati Intelligence.

### Identificazione: protezione da spoofing con inoltro percorso inverso unicast

Il messaggio syslog del firewall 106021 verrà generato per i pacchetti negati da RPF unicast. Per ulteriori informazioni sul messaggio syslog, consultare il [messaggio Cisco ASA serie 5500 System](http://www.cisco.com/en/US/docs/security/asa/asa82/system/message/logmsgs.html#wp4768997) [Log, 8.2 - 106021](http://www.cisco.com/en/US/docs/security/asa/asa82/system/message/logmsgs.html#wp4768997).

Le informazioni sulla configurazione del syslog per Cisco ASA serie 5500 Adaptive Security Appliance sono disponibili in [Monitoraggio - configurazione della registrazione.](http://www.cisco.com/en/US/docs/security/asa/asa82/configuration/guide/monitor_syslog.html) Per informazioni sulla configurazione del syslog sul modulo FWSM per gli switch Cisco Catalyst serie 6500 e i router Cisco serie 7600, consultare il documento sul [monitoraggio del modulo Firewall Services.](http://www.cisco.com/en/US/docs/security/fwsm/fwsm40/configuration/guide/monitr_f.html)

Nell'esempio seguente, il comando show logging | il comando *grep regex* estrae i messaggi syslog dal buffer di registrazione sul firewall. Questi messaggi forniscono informazioni aggiuntive sui pacchetti rifiutati che potrebbero indicare potenziali tentativi di sfruttare la vulnerabilità descritta in questo documento. È possibile utilizzare diverse espressioni regolari con la parola chiave grep per cercare dati specifici nei messaggi registrati.

Per ulteriori informazioni sulla sintassi delle espressioni regolari, vedere [Creazione di](http://www.cisco.com/en/US/docs/security/asa/asa82/configuration/guide/mpf.html#wp1101685) [un'espressione regolare.](http://www.cisco.com/en/US/docs/security/asa/asa82/configuration/guide/mpf.html#wp1101685)

```
firewall#show logging | grep 106021
```
 Aug 31 2011 00:15:13: %ASA-1-106021: Deny UDP reverse path check from 192.168.60.1 to 192.168.60.100 on interface outside Aug 31 2011 00:15:13: %ASA-1-106021: Deny UDP reverse path check from 192.168.60.1 to 192.168.60.100 on interface outside Aug 31 2011 00:15:13: %ASA-1-106021: Deny UDP reverse path check from 192.168.60.1 to 192.168.60.100 on interface outside

Il comando show asp drop può identificare anche il numero di pacchetti scartati dalla funzione RPF unicast, come mostrato nell'esempio che segue:

```
firewall#show asp drop frame rpf-violated
 Reverse-path verify failed 11 11
```
firewall#

Nell'esempio precedente, Unicast RPF ha scartato 11 pacchetti IP ricevuti su interfacce con Unicast RPF configurato. La mancanza di output indica che la funzionalità RPF unicast sul firewall non ha scartato pacchetti.

Per ulteriori informazioni sul debug di pacchetti o connessioni ignorati dai percorsi di sicurezza accelerati, vedere la guida di riferimento dei comandi di Cisco Security Appliance per [show asp](http://www.cisco.com/en/US/docs/security/asa/asa82/command/reference/s2.html#wp1391007) [drop](http://www.cisco.com/en/US/docs/security/asa/asa82/command/reference/s2.html#wp1391007). Ξ

## <span id="page-11-0"></span>Ulteriori informazioni

IL PRESENTE DOCUMENTO VIENE FORNITO "COSÌ COM'È" E NON IMPLICA ALCUNA GARANZIA O CONCESSIONE, INCLUSE LE GARANZIA DI COMMERCIABILITÀ O IDONEITÀ PER UNO SCOPO SPECIFICO. L'UTILIZZO DA PARTE DELL'UTENTE DELLE INFORMAZIONI CONTENUTE NEL DOCUMENTO O NEI MATERIALI ACCESSIBILI DAL DOCUMENTO AVVIENE A PROPRIO RISCHIO. CISCO SI RISERVA IL DIRITTO DI MODIFICARE O AGGIORNARE IL PRESENTE DOCUMENTO IN QUALSIASI MOMENTO.

## <span id="page-11-1"></span>Cronologia delle revisioni  $\overline{a}$

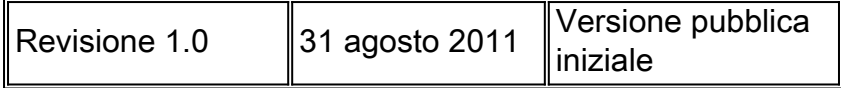

# <span id="page-11-2"></span>Procedure di sicurezza di Cisco

Le informazioni complete sulla segnalazione delle vulnerabilità della sicurezza nei prodotti Cisco, su come ottenere assistenza in caso di incidenti relativi alla sicurezza e su come registrarsi per ricevere informazioni sulla sicurezza da Cisco, sono disponibili sul sito Web di Cisco all'indirizzo [https://sec.cloudapps.cisco.com/security/center/resources/security\\_vulnerability\\_policy.html](https://sec.cloudapps.cisco.com/security/center/resources/security_vulnerability_policy.html). Ciò include istruzioni per le richieste della stampa relative agli avvisi di sicurezza Cisco. Tutti gli avvisi sulla sicurezza Cisco sono disponibili all'indirizzo [http://www.cisco.com/go/psirt.](http://www.cisco.com/go/psirt)

# <span id="page-11-3"></span>Informazioni correlate

- <u>[Bollettini sulla mitigazione applicata da Cisco](https://sec.cloudapps.cisco.com/security/center/searchAIR.x)</u>
- [Operazioni Cisco Security Intelligence](http://www.cisco.com/security)
- **[Servizio Cisco Security IntelliShield Alert Manager](http://www.cisco.com/en/US/products/ps6834/serv_group_home.html)**
- [Guida Cisco per fortificare i dispositivi Cisco IOS](http://www.cisco.com/en/US/tech/tk648/tk361/technologies_tech_note09186a0080120f48.shtml)
- **[Cisco IOS NetFlow Home Page su Cisco.com](http://www.cisco.com/en/US/products/ps6601/products_ios_protocol_group_home.html)**
- [White paper su Cisco IOS NetFlow](http://www.cisco.com/en/US/products/ps6601/prod_white_papers_list.html)
- [Analisi delle prestazioni di NetFlow](http://www.cisco.com/en/US/technologies/tk543/tk812/technologies_white_paper0900aecd802a0eb9_ps6601_Products_White_Paper.html)
- [White paper su Cisco Network Foundation Protection](http://www.cisco.com/en/US/products/ps6642/prod_white_papers_list.html)
- · [Presentazioni di Cisco Network Foundation Protection](http://www.cisco.com/en/US/products/ps6642/prod_presentation_list.html)
- [Prodotti Cisco Firewall Home Page su Cisco.com](http://www.cisco.com/en/US/products/ps5708/Products_Sub_Category_Home.html)
- [Miglioramenti unicast Reverse Path Forwarding per il provider di servizi Internet](http://www.cisco.com/web/about/security/intelligence/urpf.pdf)
- · [Vulnerabilità ed esposizioni comuni \(CVE\)](http://cve.mitre.org/cve/index.html)

### Informazioni su questa traduzione

Cisco ha tradotto questo documento utilizzando una combinazione di tecnologie automatiche e umane per offrire ai nostri utenti in tutto il mondo contenuti di supporto nella propria lingua. Si noti che anche la migliore traduzione automatica non sarà mai accurata come quella fornita da un traduttore professionista. Cisco Systems, Inc. non si assume alcuna responsabilità per l'accuratezza di queste traduzioni e consiglia di consultare sempre il documento originale in inglese (disponibile al link fornito).